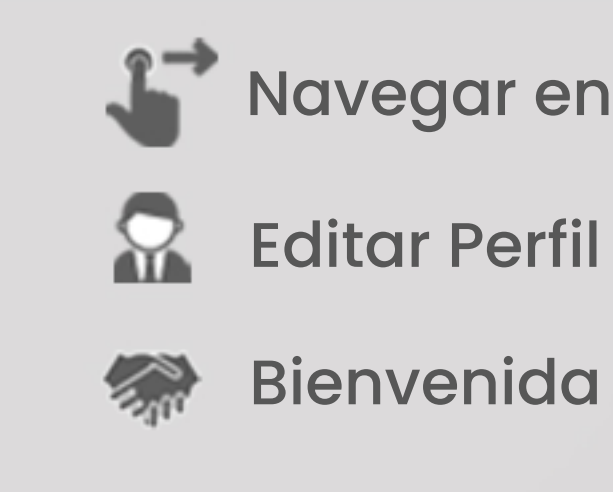

Dirección General de Docencia de Pregrado

### **CONFIGURACIÓN DE UN CURSO**

**17** Navegar en un Curso

[Bienvenida](https://eduuaa-my.sharepoint.com/:v:/g/personal/innovacion_educativa_edu_uaa_mx/EfhVpQJFRnNGobzoqjXfzcYB9mbP74_Lrhf_mMits2rQDw?e=voiQRW)

#### **USO DE HERRAMIENTAS**

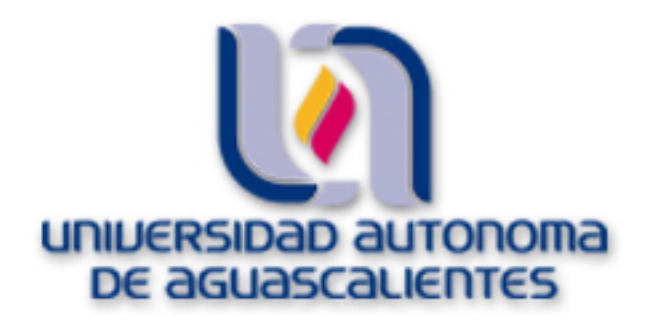

## **PLATAFORMA EDUCATIVA INSTITUCIONAL ÁMBITOACADÉMICO**

# Usoymanejode**AulaVirtual** Videotutoriales para Profesores

#### **NAVEGACIÓN**

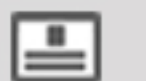

**Ingresar al Aula Virtual** 

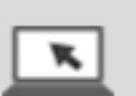

**Navegar en Aula Virtual** 

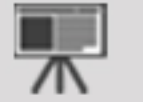

**Ingresar a un Curso** 

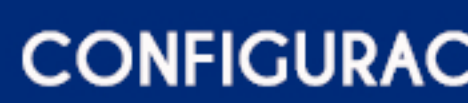

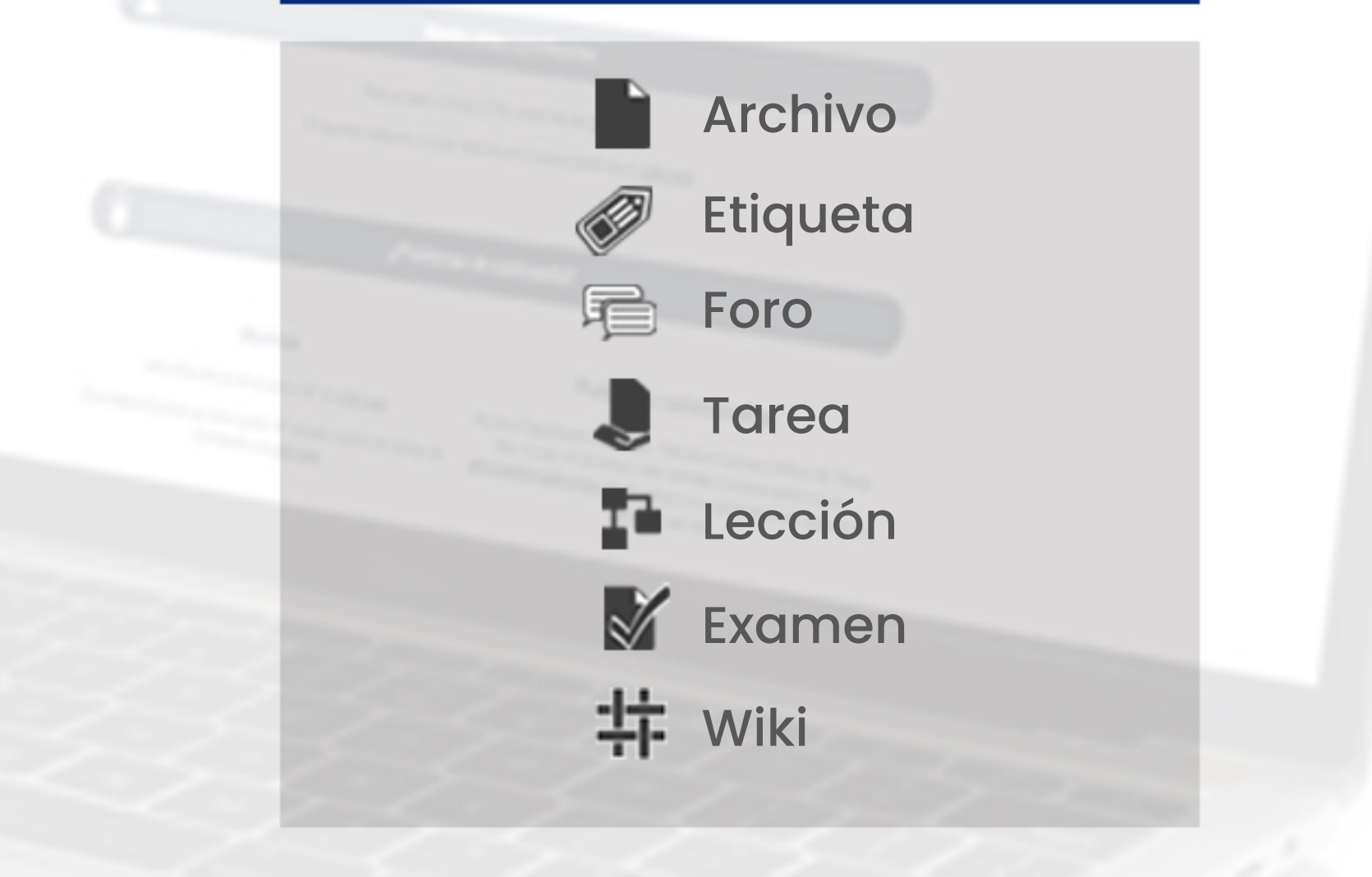

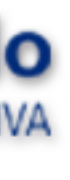

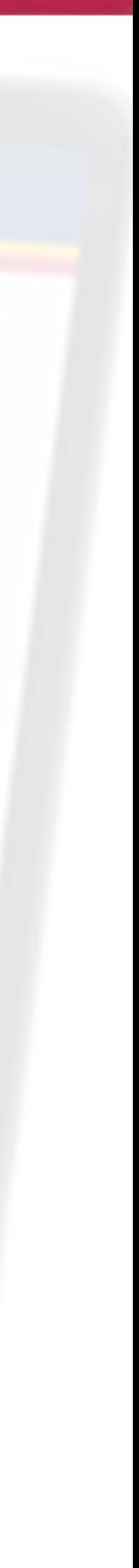